# **METODICKÝ POKYN PRO ZPRACOVÁNÍ MATURITNÍCH, ROČNÍKOVÝCH, SEMINÁRNÍCH PRACÍ A REFERÁTŮ**

**Platnost: Od 1. září 2016** 

## **1 Forma vypracování**

#### **1.1 Stránka**

Levý okraj 2,5 cm, pravý okraj 2,5 cm, nahoře 2,5 cm, dole 2,5 cm (Soubor/Vzhled stránky). M. Office 2007 a výše – ribbon panel Rozložení stránky – Okraje.

### **1.2 Mezery**

Za vypsaným slovem, zkratkou, značkou, číslem nebo členícím znaménkem následuje mezera (např.: 21 Kč, 21 %, 40 mm, 200 ml, 50 kg, 10 °C, atd.).

Mezera se však nedělá:

- za tečkou v e-mailových a internetových adresách (odbyt@fortuna.cz; http://www.fortuna.cz), v peněžních částkách (10.000 Kč), při číselném označování částí textu (2.1.3.1), v titulech (Ph.D.)
- za čárkou k vyznačení desetinných míst (210,5 mm)
- − před/za dvojtečkou při psaní časových údajů (10:30 h), v internetových adresách (viz výše), při vyjádření skóre (4:3), v uvedeném měřítku (1:20 000)
- − před/za spojovníkem (2016-06-09; česko-polský; chcete-li; Brno-Královo Pole)
- − před/za pomlčkou ve významu "až, až do" (1939-1945; str. 9-15; pondělí-pátek)
- − před/za lomítkem (100 km/h; účet č. 25616125/0400; čj. Ná/56/07; nad/pod úrovní)
- − následuje-li více členících znamének za sebou (Hráli Smetanovu "Mou vlast".)
- − za znaménky +, -, vyznačují-li hodnotu čísla (-5 °C)
- − při psaní samostatných výše položených značek (12°; disketa 3,5")

Pevnou mezeru (Ctrl+Shift+mezerník) používáme k přesunutí předložek (v, z, k, …) a spojek (a, i, …) stojících na konci řádku a jejich umístění na začátek dalšího řádku.

#### **1.3 Datum**

Datum píšeme ve tvaru: den tečka mezera měsíc tečka mezera rok (např.: 1. 1. 2016).

#### **1.4 Řádkování**

Po spuštění textového editoru nastavíme jednoduché řádkování, které se považuje za základní u všech písemností ČSN 016910 (Formát/Odstavec/Odsazení a mezery).

#### **1.5 Volba písma**

Jako velikost písma pro běžný text formátu A4 lze doporučit 12 bodů, font Times New Roman.

#### **1.6 Nadpisy**

Za nadpisem se nepíše dvojtečka ani tečka. Nadpis se zvýrazní velikostí písma, tučným písmem a zarovnává se vlevo. U víceúrovňového číslování nadpisů se odstupňuje velikost písma: úroveň 1 - velikost 16 bodů, úroveň 2 – velikost 14 bodů, úroveň 3 - velikost 12 bodů.

Nadpisy zarovnáváme od levé svislice, stejně jako další text.

### **1.7 Odstavce**

Odstavce se neoddělují prázdnými řádky, ale meziodstavcovými mezerami. Vhodné nastavení velikosti mezer je: před odstavcem 0 bodů, za odstavcem 6 bodů. Odstavec se zarovnává do bloku, první řádek odstavce se neodsazuje.

Pokud se do textu vkládají obrázky tak, že sloupec textu je úzký, je lépe volit jednostranné zarovnání odstavce vlevo. Jinak mohou vznikat nehezké, velké a nerovnoměrné mezery mezi slovy. Sloupec textu by neměl být užší než asi polovina šířky stránky. Větší obrázky je lépe vložit jako přílohu.

Kapitoly jsou oddělovány stejně jako odstavce, tj. nastavením meziodstavcových mezer, nebo vynecháním 2 prázdných řádků. Vhodné nastavení velikosti mezer je, před odstavcem 12 bodů a za odstavcem 6 bodů.

Za výčtem vynecháváme 1 prázdný řádek.

### **1.8 Vložené obrázky, grafy a tabulky**

Nedílnou součástí obrázku je jeho popis a číslo. Číslovat se obrázky mohou průběžně (od začátku do konce textu) nebo po kapitolách (číslo kapitoly, číslo obrázku). Druhý způsob lze doporučit pro snadnější možnost dodatečných úprav částí textu a přidávání či ubírání obrázků.

Příklad:

**Obr. 1.7.1 Vliv ostrých nožů na pořezané ruce kuchařů**

# **2 Zásady pro vypracování ročníkové (maturitní) práce**

Ročníková (maturitní) práce musí obsahovat tyto části:

- 2.1 Titulní strana
- 2.2 Zadání
- 2.3 Prohlášení
- 2.4 Anotace
- 2.5 Poděkování
- 2.6 Obsah
- 2.7 Úvod
- 2.8 Vlastní vypracování
- 2.9 Závěr
- 2.10 Seznam použité literatury
- 2.11 Seznam použitých elektronických zdrojů
- 2.12 Seznam příloh
- 2.13 Přílohy

Číslování stránek se vkládá až na stránku s obsahem a dále. První číslo stránky, na stránce s obsahem odpovídá pořadovému číslu stránky v práci, umístění je v zápatí uprostřed stránky.

Příklad:

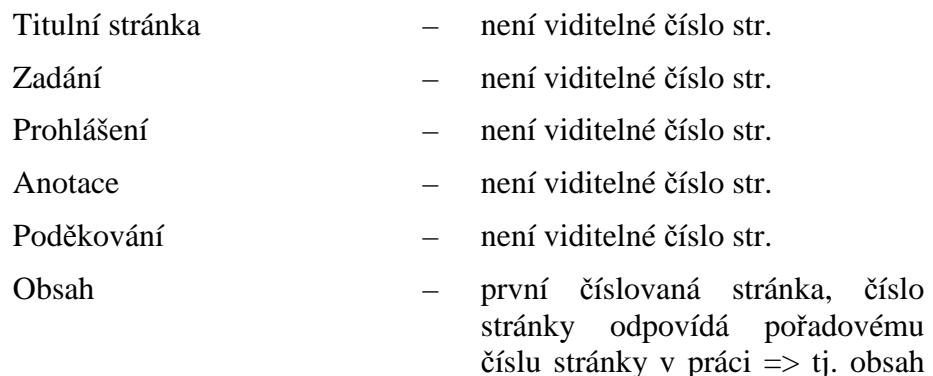

je šestá stránka v práci (číslo

stránky šest v zápatí)

# **2.1 Titulní strana**

Náležitosti titulní strany:

- znak školy
- − název a adresa školy
- − název předmětu
- − jméno
- − datum
- − školní rok
- − třída

Upravit podle šablony umístěné na stránkách školy.

#### **2.2 Zadání**

Vložíme konkrétní zadání ročníkové nebo maturitní práce podepsané učitelem.

#### **2.3 Prohlášení**

Podle šablony umístěné na stránkách školy.

#### **2.4 Anotace**

V několika větách obsahuje stručný a výstižný popis ročníkové nebo maturitní práce. Z anotace by mělo být zřejmé téma práce a cíle.

#### **2.5 Poděkování**

Nepovinná část ročníkové nebo maturitní práce. Vkládá se v případě, že chceme poděkovat někomu (osobě, učiteli, vedoucímu práce, firmě) za rady, poskytnuté materiály, spolupráci.

#### **2.6 Obsah**

První číslovaná stránka, (číslování se provádí pomocí Zobrazit/Záhlaví a zápatí/Vložit automatický text/Strana). Číslování se vkládá do zápatí stránky se zarovnáním uprostřed nebo vpravo.

Obsah je možné v aplikaci MS WORD vygenerovat pomocí různých stylů nadpisů.

#### **2.7 Úvod**

První číslovaná kapitola označená 1 (viz Norma ČSN ISO 7144 Dokumentace). Uvádí se, proč práce vznikla, proč je zapotřebí řešit danou tematiku, jaké byly podmínky pro vznik práce atd.

#### **2.8 Vlastní vypracování**

Vychází z vlastních nebo převzatých teoretických poznatků získaných z odborné literatury, internetových zdrojů nebo poznatků získaných během studia v odborné praxi.

#### **2.9 Závěr**

Zhodnocení ročníkové práce (maturitní práce). Tato kapitola je hodnotící částí ročníkové práce, v níž žák musí provést konfrontaci zadání a cílů ročníkové práce s vlastním obsahem práce. Hodnotí v čem je práce přínosem a navrhuje možnosti využití své práce.

#### **2.10 Seznam použité literatury**

Literární prameny se uvádějí v hranatých závorkách s číslem, které musí odpovídat seznamu literatury na konci práce, např. "... metoda podle [31] ukazuje na význam ...".

Citace v seznamu literatury musí odpovídat normě "Bibliografické citace", ČSN ISO 690, z r. 1996. Norma popisuje všechny detaily citace, z nichž některé jsou povinné a některé nepovinné.

Je možno použít generátor citace.

Vzory:

Citace knihy:

AUTOR. *Název publikace*. Místo vydání, vydavatel, rok. Standardní číslo.

Citace článku v časopisu:

AUTOR. Název článku. *Název časopisu*, místo vydání, vydavatel, rok vydání, číslo svazku, rok, stránky.

Citace článku ve sborníku:

AUTOR. Název článku. In: *Název sborníku*. Místo vydání, vydavatel, rok, stránka. Standardní číslo.

Jméno autora se uvádí v pořadí: příjmení, křestní jméno. Je-li autorů více, uvádějí se v pořadí jako v citované publikaci. Pokud je autorů velký počet, uvádí se jen první dva až tři a místo dalších se píše zkratka et. al. (v češtině lze použít aj.). U některých publikací se autor neuvádí (firemní literatura, katalogy …).

Příklady:

- [1] PRCHAL, Jan. *Velká kuchařka*. Liberec, SNTL, 1997.
- [2] TICHÁČEK, Jan. Můj báječný šoulet. *Hrnec s pokličkou*. Plzeň, Velké nakladatelství, 2011, 1, 2011, 2.

#### **2.11 Seznam použitých elektronických zdrojů**

Bibliografické citace můžeme použít v ročníkové práci dle normy ČSN ISO 690-2.

Musíme respektovat autorské právo a zaznamenat dostatek informací o elektronických zdrojích tak, aby je bylo možné znovu vyhledat.

Příklady:

- [1] *Natrua plus* [online]. 1994-, roč.1, č.1. Tachov: Jiří Svršek, 1994 [cit. 2005-10-02]. Měsíčník. Dostupné na www: http://natura.eri.cz ISSN 1212-6784.
- [2] Agroweb : internetový zemědělský portál [online]. Praha: Profi Press, 2000 [cit. 2005-10-02]. Průběžně aktualizováno. Dostupné na www: http://www.agroweb.cz. ISSN 1214-7621.

#### **2.12 Seznam příloh**

Číslování příloh musí být provedeno odlišně, než je standardní číslování vlastní práce.

#### **2.13 Přílohy**

Do příloh autor vkládá rozměrné obrázky, tabulky, mapy, grafy, tiskopisy atd.